# Adobe Experience Manager 6.4 (macOS) cheat sheet

## Adaptive Form Editor

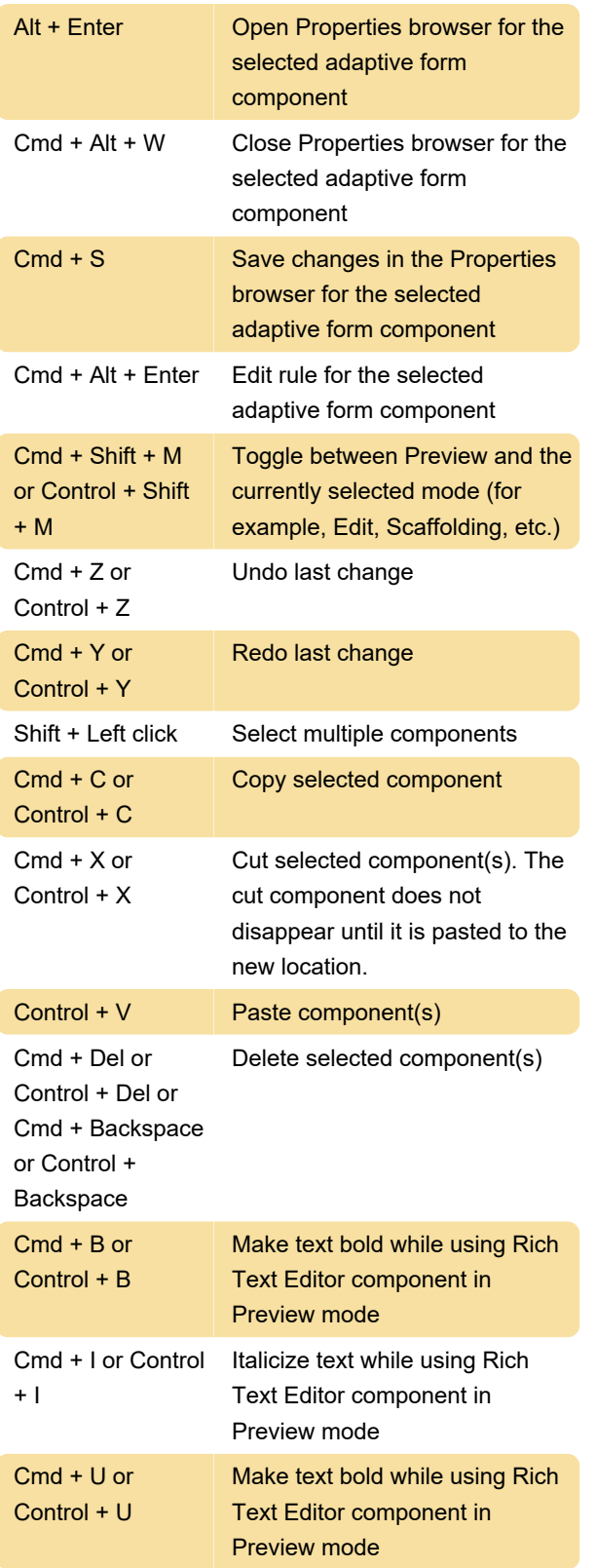

#### Theme Editor

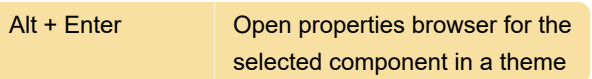

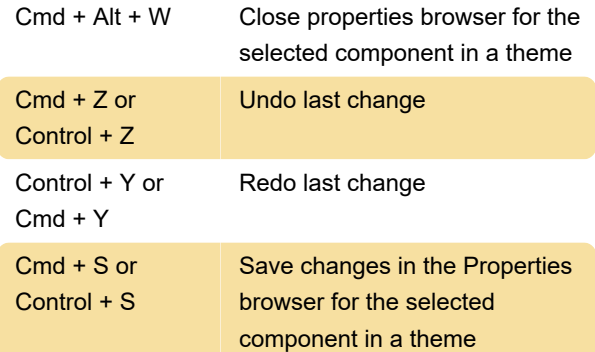

### Content Browser

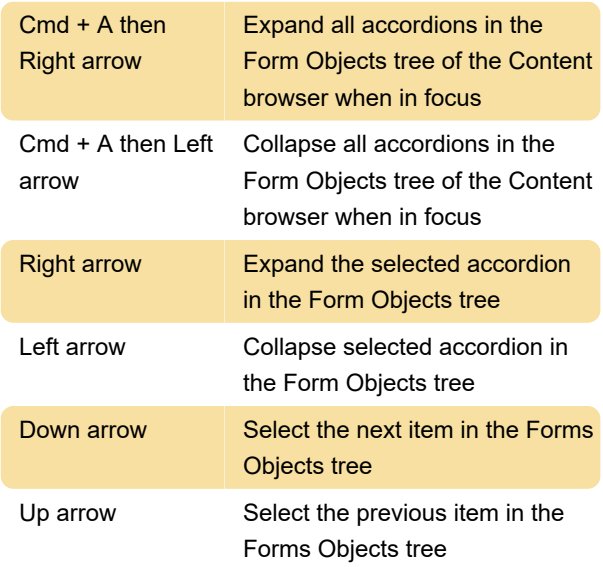

## Correspondence Management

This section lists various keyboards and accessibility shortcuts that you can use in Correspondence Management text editor. You can use these shortcuts while you are:

Creating or editing a Text asset:

Editing a text module after tapping the relevant Edit icon ( edittextmodule) when creating a correspondence.

Text selection and moving the cursor around:

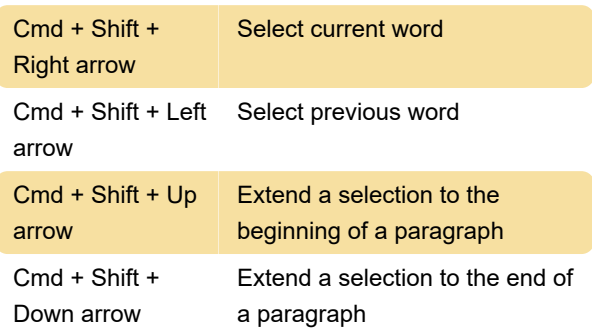

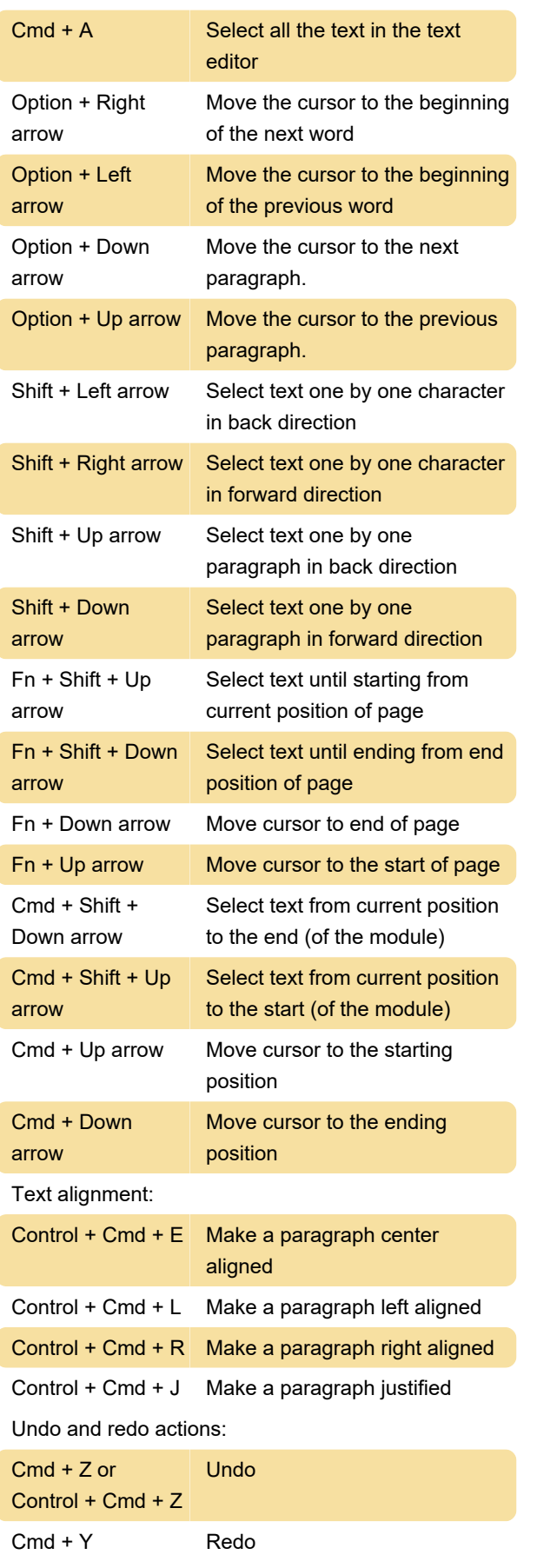

Changing font size:

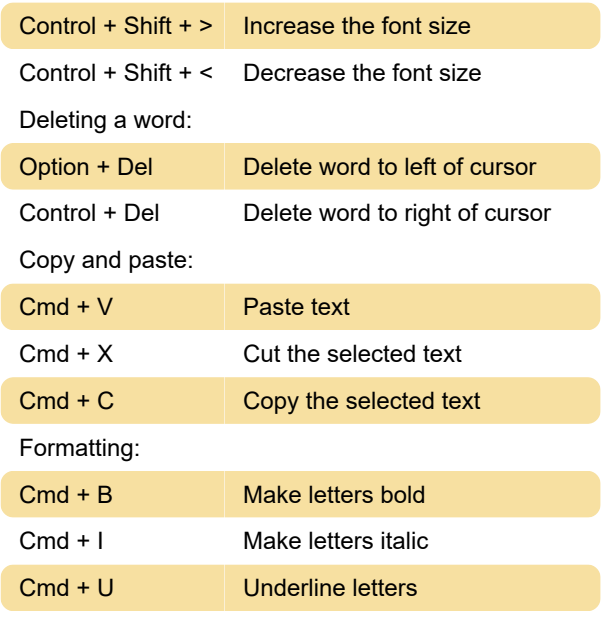

## Disabling keyboard shortcuts

If for an accessebility or other reason you'd like to disable keyboard shortcuts, it can be done in My Preferences dialog. It can be accessed via the User option in the header.

Source: AEM Forms Keyboard Shortcuts

Last modification: 7/15/2022 10:58:04 AM

More information: [defkey.com/adobe-experience](https://defkey.com/adobe-experience-manager-6-4-mac-shortcuts)[manager-6-4-mac-shortcuts](https://defkey.com/adobe-experience-manager-6-4-mac-shortcuts)

[Customize this PDF...](https://defkey.com/adobe-experience-manager-6-4-mac-shortcuts?pdfOptions=true)